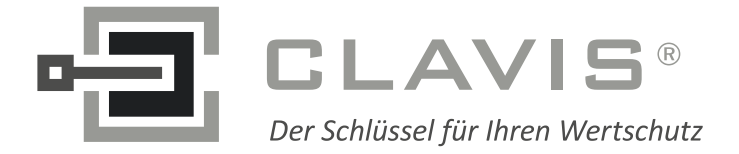

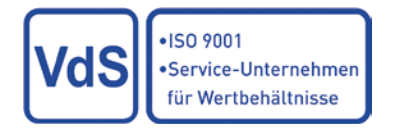

## M-Locks Bedienungsanleitung EM2050/EM3050/EM3550/EM4050

## **Benutzer Hinweise**

## **Werkskombination = 1234567**

 $\bullet \bullet$  = Doppelsignal,  $\bullet$  = Lang Signal,  $\circledcirc$  = Licht (LED) blinkt,  $*$  = Licht (LED) leuchtet ständig, ① = Zahl auf Tastatur,  $\degree$  = Drücke und halte bis  $\Gamma$  \*,  $\degree$  = hören, ① = i-button

### **Allgemein**

Das Schloss arbeitet mit einem 6-oder 7-stelligen Zahlen-Code. . Jeder Tastendruck wird mit einem Signal, bestehend aus einem Ton und einem Blinkzeichen, bestätigt. (♪ and  $\langle \rangle$ ). Nach Eingabe eines gültigen Codes folgt ein Doppelsignal (♪♪). Nach ungültiger Eingabe folgt ein langer Signalton (). Bei Pausen länger als 10 Sek. zwischen jedem Tastendruck wird die begonnene Eingabe gelöscht. Wenn Ihr Code programmiert ist mit Dallas Schlüssel muss diesen nach letzter Code-Eingabe am i\_Button eingeführt werden.

## Zum Beispiel: ①①①①①① ♪♪ ① ♪♪

### **Öffnen standard mode**

Code Eingabe: **z.B.** 1-1-1-1-1-1 Schliess die Tür auf. Wenn die Tür nicht innerhalb 3 Sekunden geöffnet wird, verriegelt sich das Schloss automatisch.

**Bemerkung:** EM3550/ EM4050: nach Eingabe der gültiger Code die Tastatur im Uhrzeigersinn bis zum Anschlag drehen und dann Tresortür öffnen.

### **Öffnen dual combo (Doppelcode-Betrieb)**

Für Dual Combo sind 2 Benutzer erfordert. Zum Beispiel: 1-1-1-1-1-1 und 2-2-2-2-2-2 Schließ die Tür auf. Wenn die Tür nicht innerhalb 3 Sekunden geöffnet wird, verriegelt sich das Schloss automatisch.

### **Öffnen mit Zeitverzögerung**

Nach Code Eingabe fängt die Zeitverzögerung an, wiedererkennbar mit Blinklicht  $\ddot{\varphi}$  jeder 2 Sekunden.

Am Ende der Verzögerung fängt das Öffnungsfenster an, das Licht blinkt und das Schloss piept jeder Sekunden (mal Licht ☼, mal piep ♪).

Im Öffnungsfenster muss ein gültiger Code eingegeben werden zum Öffnen des Schlosses. Wenn das Öffnungsfenster vergeht ohne dass das Schloss geöffnet wird, wird das Schloss wieder gesichert mit Zeitverzögerung..

Aktueller Aktion entfernen: Drück ein beliebiger Taste.

Verzögerungszeit erweitern: Gültiger Code eingeben. Verzögerung fängt wieder an.

Zum Beispiel:

# $0000001$

Zum Beispiel:

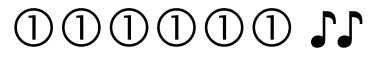

und

0000000

Zum Beispiel:

## $0.0000011$

☼ Jeder 2 Sekunden (Zeitverzögerung) Nach der Verzögerung

♪ 1 Sekunde und ☼ 1 Sekunde (Öffnungsfenster)

## ወወወወው ካ

Wenn das Schloss ist programmiert mit Dual Combo soll es mit einem anderen Code im Öffnungsfenster geöffnet werden.

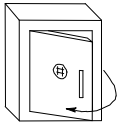

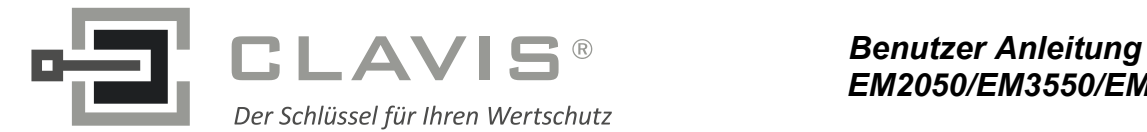

## **Benutzer Hinweise**

### **Öffnen mit Zeitverzögerung override**

Code Eingabe, Zeitverzögerung fängt an, Code Eingabe zugehörend an Benutzer 9 (Zeitverzögerung override Code). Zum Beispiel: Benutzer 1: 1-1-1-1-1-1 ♪♪ Zeitverzögerung fängt an Benutzer 9: 9-9-9-9-9-9 ♪♪ Schliess die Tür auf. Wenn die Tür nicht innerhalb 3 Sekunden geöffnet wird, verriegelt sich das Schloss automatisch.

Zum Beispiel:

 $000000 \, \mu$ 

und

 $(9, 0)$  $(9, 0)$  $(9, 0)$   $\mathbf{11}$ 

## **Code ändern (mit Tür auf)**

Drücke und halte Taste "0" bis Doppel Signal. Das Licht leuchtet während den folgenden Aktionen:

- Alte Code eingeben ♪♪
- Neue Code eingeben ♪♪ Und noch mal neue Code eingeben ♪♪

**Zum Beispiel**: "0" bis Doppel Signal und Licht leuchtet ständig: Alte Code 1-1-1-1-1-1 (Doppel Signal)

Neue Code 9-8-7-6-5-4 (Doppel Signal) Neue Code 9-8-7-6-5-4 (Doppel Signal) Im Falle mehrere falsche Eingaben eingegeben sind (Lang Signal 5), bleibt der alte Code beibehalten.

### **Stiller Alarm aktivieren:**

Beim Überfall kann stiller Alarm abgegeben werden durch eingeben des Codes mit letzter Zahl **+1**

**Zum Beispiel:** gültiger Code 9-8-7-6-5-4, stiller Alarm wird gegeben beim Eingeben 9-8-7-6-5-5. Dieser Code funktioniert wie ein gültiger Code.

Zum Beispiel: ♪♪ **100000 \$ 980699 \$\*\***  $(9)$  $(8)$  $(7)$  $(6)$  $(5)$  $(4)$   $\Gamma$ 

Zum Beispiel:  $\n **②③⑤⑤⑤ ①**$ Stiller Alarm

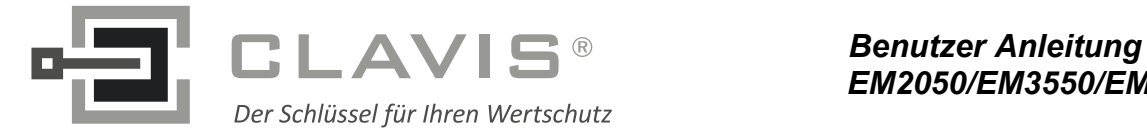

## **Manager Hinweise**

 $\square$  = Doppel Signal,  $\square$  = Lang Signal,  $\diamondsuit$  = Licht (LED) blinkt,  $*$  = Licht (LED) leuchtet ständig, ① = Zahl auf Tastatur,  $\circ$ = Drücke und halte bis zum ♪♪ \*, 2 = hören, ① = i-button

#### **Allgemein**

Das Schloss arbeitet mit einem 6-oder 7-stelligen Zahlen-Code. . Jeder Tastendruck wird mit einem Signal, bestehend aus einem Ton und einem Blinkzeichen, bestätigt. (♪ and ☼). Nach Eingabe eines gültigen Codes folgt ein Doppelsignal (♪♪). Nach ungültiger Eingabe folgt ein langer Signalton (). Bei Pausen länger als 10 Sek. zwischen jedem Tastendruck wird die begonnene Eingabe gelöscht. Wenn Ihr Code programmiert ist mit Dallas Schlüssel muss diesen nach letzter Code-Eingabe am i\_Button eingeführt werden.

<mark>Zum Beispiel</mark>: ①②③④⑤<mark>⑥ ♪♪ ① ♪</mark>♪

**Öffnen** Siehe Benutzer Anleitung **Code ändern (mit Tür auf)** Siehe Benutzer Anleitung **Benutzer aktivieren** Drücke und halte Taste "1" bis Doppel Signal. Das Licht leuchtet während den folgenden Aktionen: - Manager Code eingeben ♪♪ - Benutzer Code ID 1-9 ♪♪ (nur wenn mehr als 1 Benutzer ist installiert) - Benutzer Code eingeben ♪♪ - Benutzer Code noch mal eingeben ♪♪ **Zum Beispiel**: Benutzer 1 aktivieren: "1" bis ♪♪ und Licht leuchtet ständig Manager Code 1-2-3-4-5-6 ♪♪ Benutzer ID 1 ♪♪ nur wenn mehr als 1 Benutzer ist installiert) Benutzer Code 1-1-1-1-1-1 ♪♪ Benutzer Code 1-1-1-1-1-1 ♪♪ Zum Beispiel: ♪♪ **10000000 ₺** -  $\textcircled{1}$   $\textup{I}$   $\textcolor{red}{\bigstar}$  (nur wenn mehr als 1 Benutzer ist installiert)  $\mathbb{R}$  11  $\mathbb{R}$  (DODO)  $\mathcal{L}$  (DODD $\mathcal{L}$ DOD $\mathcal{L}$ 

#### **Benutzer aktivieren mit Dallas Schlüssel**

Drücke und halte Taste "1" bis Doppel Signal. Das Zum Beispiel: Licht leuchtet während den folgenden Aktionen: - Manager Code eingeben ♪♪ - Benutzer Code eingeben ID 1-9 ♪♪ - Benutzer Code eingeben, nach letzte Eingabe♪♪ Dallas Schlüssel am i-Button einführen ♪♪ - Benutzer Code noch mal eingeben ♪♪ und Schlüssel einführen ♪♪ **Zum Beispiel**: Benutzer 1 aktivieren: "1" bis ♪♪ und Licht leuchtet ständig Manager Code 1-2-3-4-5-6 ♪♪ Benutzer ID 1 ♪♪ Benutzer Code 1-1-1-1-1-1 ♪♪ Schlüssel ♪♪ Benutzer Code 1-1-1-1-1-1 ♪♪ Schlüssel ♪♪ ♪♪ **10000000 ₺**  ♪♪  $000000$   $\boldsymbol{\mathsf{L}}$   $0.11$   $\boldsymbol{*}$  $00000010101$ 

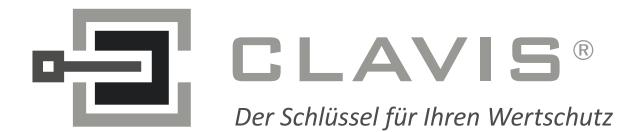

# **Manager Hinweise**

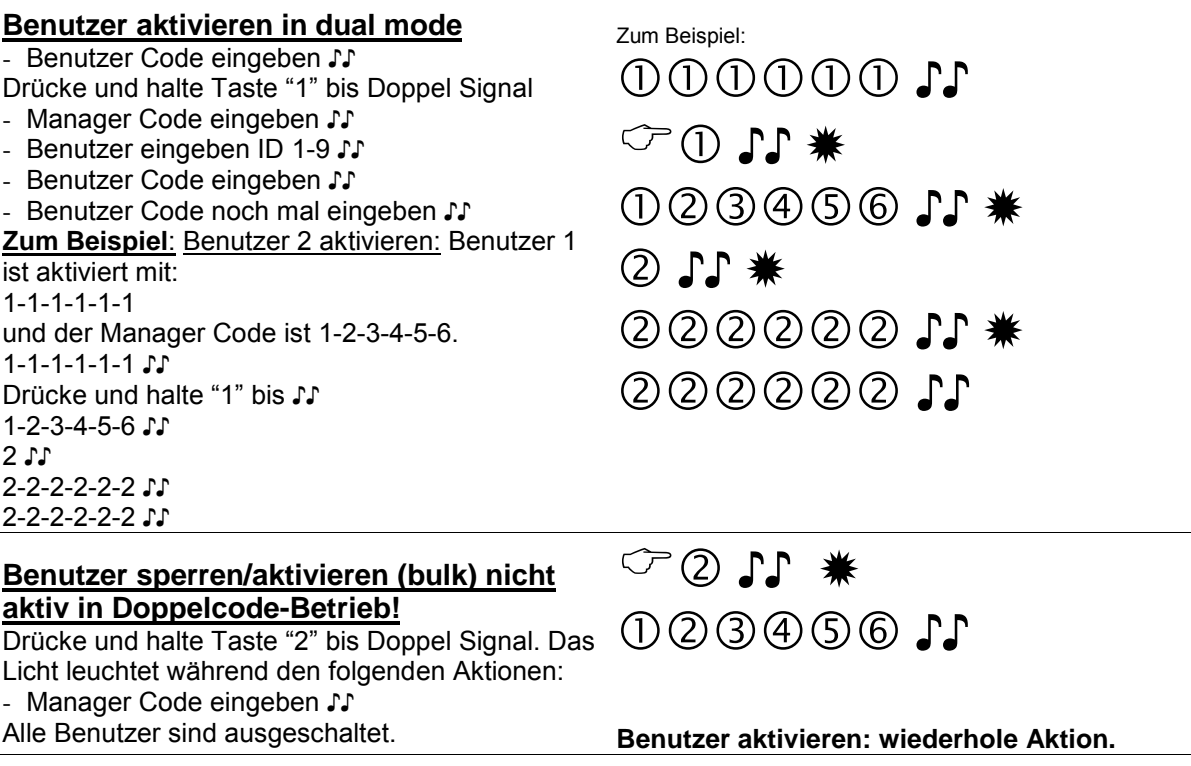

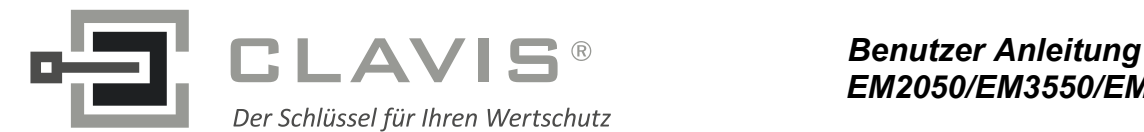

### **Benutzer löschen**

Drücke und halte Taste "3" bis Doppel Signal. Das Licht leuchtet während den folgenden Aktionen:

- Manager Code eingeben ♪♪ - Benutzer eingeben ID ♪♪

Benutzer ist entfernt.

**Zum Beispiel**: "3" bis Doppel Signal und Licht leuchtet ständig. Manager Code 1-2-3-4-5-6 ♪♪ User ID 1 ♪♪

Benutzer wieder aktivieren: sehe Benutzer Anleitung Bemerkung: Neue Benutzer Code unterscheidet sich vom alten Code!

### **Zeitverzögerung**

Drücke und halte Taste "9" bis Doppel Signal. Das Licht leuchtet während den folgenden Aktionen:

- Manager Code eingeben ♪♪
- Zeitverzögerung eingeben und Öffnungsfenster Zeit
- Eingabe wiederholen ♪

**Zum Beispiel**: "9" bis Doppel Signal und Licht leuchtet ständig. Manager Code 1-2-3-4-5-6 ♪♪ 2612 für 26 Minuten Verzögerung und 12 Minuten Öffnungsfenster ♪♪.

Eingabe wiederholen ♪♪

**Bemerkung**: Verzögerungszeit einschränken kann nur eingegeben werden im Öffnungsfenster. Verlängerung kann jeder Zeit eingegeben werden.

Wenn Sie die Zeitverzögerung entfernen möchten dann wiederholen Sie bitte das Oben genannten Verfahren und geben Sie 0001 ein statt 2612. (= 00 für Zeitverzögerung, 01 für Offenfenster)

### **Benutzer Audit**

Drücke und halte Taste "7" bis Doppel Signal. Das Licht leuchtet während den folgenden Aktionen: Höre das Tonsignal

- Manager Code eingeben ♪♪

 $-$  Eingeben: 1,2,3,4,5,6,7,8,9 und 0 zum aufhören Doppel Signal ♪♪ = Aktive Benutzer mit Code Einfach Signal ♪ = Aktive Benutzer ohne Code (oder ausgeschaltet)

Lang Signal  $\sqrt{ }$  = Benutzer nicht aktiv

#### **Schloss Audit (nur wenn 2 oder mehrere Benutzer aktiviert sind)**

Drücke und halte Taste "7" bis Doppel Signal. Das Licht leuchtet während den folgenden Aktionen:

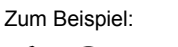

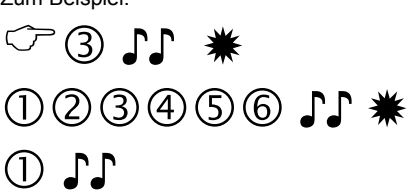

### Zum Beispiel:

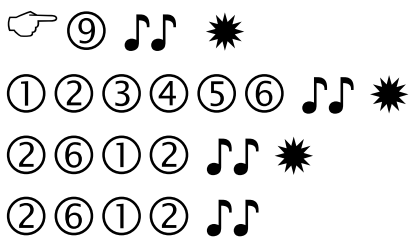

**Bemerkung**: Verzögerungszeit einschränken kann nur eingegeben werden im Öffnungsfenster. Verlängerung kann jeder Zeit eingegeben werden.

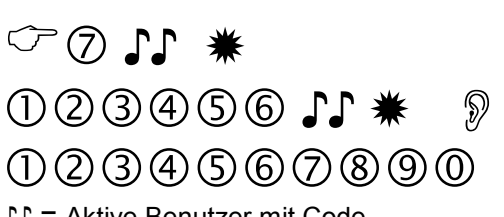

- ♪♪ = Aktive Benutzer mit Code
- ♪ = Aktive Benutzer ohne Code (oder ausgeschaltet)
- $I =$  Benutzer nicht aktiv

 ♪♪ **10000000 €** 

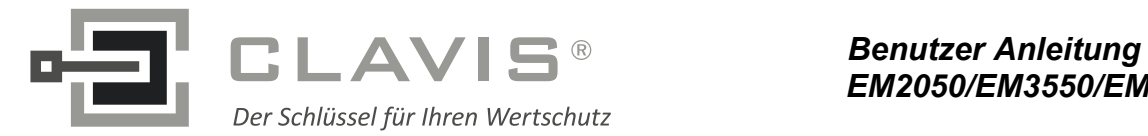

- Manager Code eingeben ♪♪ - Dallas Schlüssel am i-Button einführen bis Doppel Signal ♪♪ Der Kontroll Liste ist gedownloaded zum i-Button

Sehe Seite 8 für Instruktionen L.O.G. file

 $\overline{0011}$ 

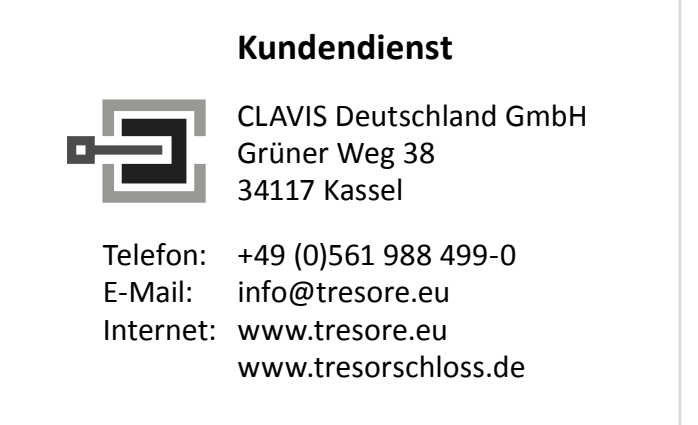